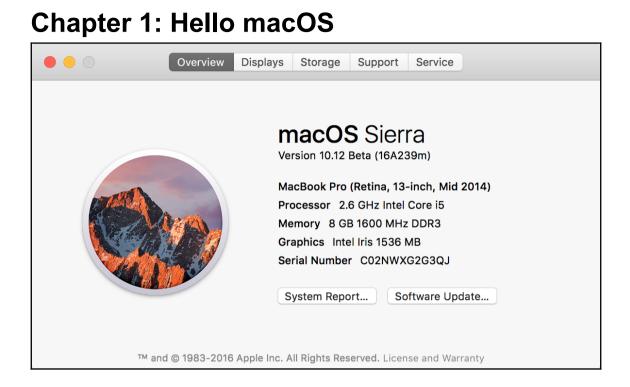

## **Chapter 2: Basic Swift**

| 7                                                 |                                                 |
|---------------------------------------------------|-------------------------------------------------|
| ○ 8 b = 3                                         | Cannot assign to value: 'b' is a 'let' constant |
| 9                                                 |                                                 |
| • Cannot assign to value: 'b' is a 'let' constant |                                                 |
| Fix-it Change 'let' to 'var' to make it mutable   |                                                 |
| 12 //lot ic ruptimo                               |                                                 |
|                                                   |                                                 |

| 27    |                                                                       |                     |  |  |  |  |  |  |
|-------|-----------------------------------------------------------------------|---------------------|--|--|--|--|--|--|
| 🛆 28  | let 🖕 = 1 🦾 Variable 'b' was never mutated; consider changin          | g to 'let' constant |  |  |  |  |  |  |
| 29    | $\overline{\Lambda}$                                                  |                     |  |  |  |  |  |  |
| Δ ۷   | △ Variable 'b' was never mutated; consider changing to 'let' constant |                     |  |  |  |  |  |  |
| Fix-i | t Replace "var" with "let"                                            |                     |  |  |  |  |  |  |
| 33    |                                                                       |                     |  |  |  |  |  |  |

| 210   |         |      |       |      |                     |                                                                         |        |
|-------|---------|------|-------|------|---------------------|-------------------------------------------------------------------------|--------|
| C211  | let     | x:   | Int   | =    | squareOfTwo!        | Value of optional type 'Int?' not unwrapped; did you mean to use '!' or | r '?'? |
| 212   |         |      |       | 1    | <u>_</u>            |                                                                         |        |
| 20    | Value   | of c | ption | al t | type 'Int?' not unw | rapped; did you mean to use '!' or '?'?                                 |        |
| 2 Fix | r−it In | sert | "!"   |      |                     |                                                                         |        |
| 216   |         |      |       |      |                     |                                                                         |        |

| 247         |                                                                             |                           |  |  |  |  |  |  |
|-------------|-----------------------------------------------------------------------------|---------------------------|--|--|--|--|--|--|
| 248         | if (possibleNil != nil)                                                     |                           |  |  |  |  |  |  |
| 249         | Optional type 'Int?' cannot be used as a boolean;                           | test for '!= nil' instead |  |  |  |  |  |  |
| 20          | Optional type 'Int?' cannot be used as a boolean; test for '!= nil' instead |                           |  |  |  |  |  |  |
| 2 Fb<br>253 | <pre>c-it Replace "possibleNil" with "(possibleNil != nil)"</pre>           |                           |  |  |  |  |  |  |

## **Chapter 3: Checking Out the Power of Xcode**

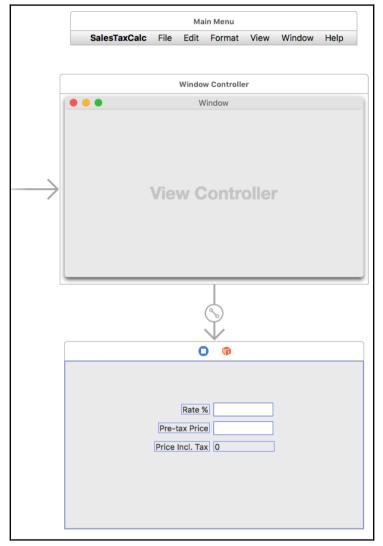

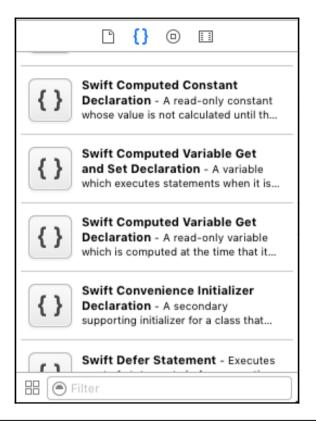

|                                                                                                    | l {} o I                    |
|----------------------------------------------------------------------------------------------------|-----------------------------|
|                                                                                                    | StringWithFormat int        |
| Watch Connectivity Template<br>watchOS                                                                                                    | Void Method Declaration     |
| class WatchConnectivityManager: NSObject,<br>WCSessionDelegate {<br>static let sharedManager =<br>WatchConnectivityManager()                                            | void Method Definition      |
| <pre>private override init() {     super.init()     if WCSession.isSupported() {         let session = WCSession.defaultSession()         session.delegate = self</pre> | Watch Connectivity Template |
| <pre>session.activateSession() }</pre>                                                                                                    | Watch Table Template        |
| Edit Done                                                                                                    | H 🕒 Filter                  |

```
Graphic Bundle
```

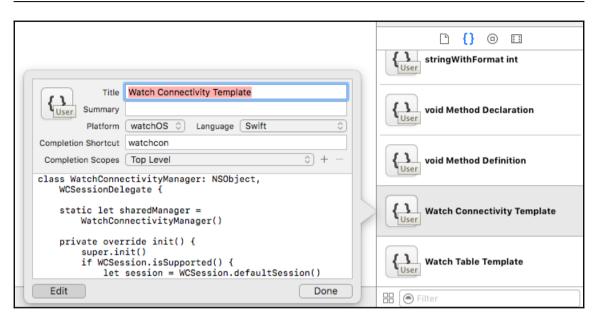

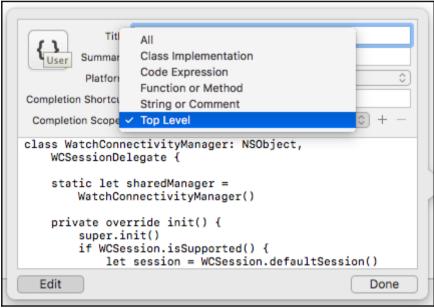

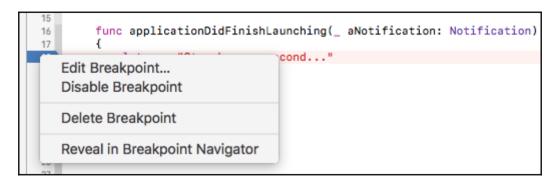

|           | 17 {                                                                                 | ishLaunching(_ aNotification: Notification)                        |
|-----------|--------------------------------------------------------------------------------------|--------------------------------------------------------------------|
|           | 18   let b = true     19   20     20   let s = "Stop here                            | a second"                                                          |
| AppDele   | gate.swift:20                                                                        |                                                                    |
| Condition | b == true                                                                            |                                                                    |
| Ignore    | 0 🗘 times before stopping                                                            |                                                                    |
| Action    | Log Message                                                                          | + -                                                                |
|           | %B b is true                                                                         |                                                                    |
|           | Log message to console @exp@ = express                                               | sion                                                               |
|           | <ul> <li>Speak message %B = breakpoint na</li> <li>%H = breakpoint hit co</li> </ul> |                                                                    |
|           | (Sound ♦) (◄>) Ping ♦)                                                               | staging-server.com/api/"<br>+ -                                    |
| Options   | Automatically continue after evaluating actions                                      | compiler won't catch it, but build<br>/production-server.com/api/" |

|                                    | Behaviors                                                                    |          |
|------------------------------------|------------------------------------------------------------------------------|----------|
| 1 🥝 🎡 🛟                            |                                                                              |          |
| eral Accounts Behaviors Navigation | Fonts & Colors Text Editing Key Bindings Source Control Components Locations |          |
|                                    |                                                                              |          |
| Build                              |                                                                              |          |
| Starts                             | Play sound Sosumi                                                            | 0        |
| ✓ Generates new issues             | Speak announcement using Alex                                                | 0        |
| ✓ Succeeds                         |                                                                              | ×.       |
| √ Fails                            | Notify using bezel or system notification                                    |          |
| Testing                            |                                                                              |          |
| Starts                             | Bounce Xcode icon in Dock if application inactive                            |          |
| V Pauses                           |                                                                              | _        |
| Generates new issues               | Show tab named Debug Console in separate window                              | ۵.       |
| Generates output                   |                                                                              |          |
| ✓ Succeeds                         | Hide ᅌ navigator                                                             |          |
| √ Fails                            | Show O debugger with Console View                                            | ٢        |
| Running                            |                                                                              | <u> </u> |
| Starts                             | ✓ Hide                                                                       |          |
| ✓ Pauses                           |                                                                              |          |
| ✓ Generates output ✓ Completes     | V Hide ᅌ toolbar                                                             |          |
| Exits unexpectedly                 | Hide clitor                                                                  |          |
| GPU Frame Capture                  |                                                                              |          |
| Starts                             | Navigate to first new issue 🗘                                                |          |
| ✓ Completes                        |                                                                              |          |
| + -                                | Run Choose Script                                                            | \$       |

| eral Accounts Behaviors Navigation         | Behaviors<br>Fonts & Colors Text Editing Key Bindings Source Control Components Locations |
|--------------------------------------------|-------------------------------------------------------------------------------------------|
| Running<br>Exit of the spectruly           | Play sound Sosumi                                                                         |
| GPU Frame Capture                          |                                                                                           |
| Starts<br>✓ Completes<br>Finds issues      | Speak announcement using Alex  Notify using bezel or system notification                  |
| Search<br>Starts<br>Completes with results | Bounce Xcode icon in Dock if application inactive     Show tab named in active window     |
| Completes with no results<br>Bots          |                                                                                           |
| Succeeds<br>Succeeds with warnings         | <ul> <li>Hide</li> <li>debugger</li> </ul>                                                |
| Fails                                      | ✓ Hide      tillities                                                                     |
| ✓ I Caused Failure<br>File<br>Unlock       | Hide toolbar                                                                              |
| Playgrounds                                | Show ᅌ editor as Standard Editor                                                          |
| ✓ Generates output                         |                                                                                           |
| Custom                                     | □ Navigate to first new issue <                                                           |
| ✓ Big Reset                                |                                                                                           |
| + -                                        | Run Choose Script \$                                                                      |

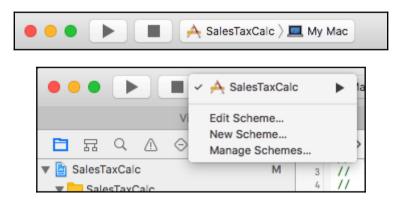

| • • • v        | Window    |  |  |  |  |  |  |  |
|----------------|-----------|--|--|--|--|--|--|--|
|                |           |  |  |  |  |  |  |  |
|                |           |  |  |  |  |  |  |  |
| Rate           | % 16      |  |  |  |  |  |  |  |
| Pre-tax Pric   | ce 200    |  |  |  |  |  |  |  |
| Price Incl. Ta | x £232.00 |  |  |  |  |  |  |  |
|                |           |  |  |  |  |  |  |  |
|                |           |  |  |  |  |  |  |  |
|                |           |  |  |  |  |  |  |  |
|                |           |  |  |  |  |  |  |  |

|                       | 멾 < > 🤷 SalesTaxCalc |                                       |                             |  |  |  |  |
|-----------------------|----------------------|---------------------------------------|-----------------------------|--|--|--|--|
| 🔻 🔄 SalesTaxCalc 🛛 M  |                      | Info Build Settings                   |                             |  |  |  |  |
| SalesTaxCalc          | PROJECT              | Deployment Target                     |                             |  |  |  |  |
| AppDelegate.swift M   | 🛓 SalesTaxCalc       |                                       |                             |  |  |  |  |
| Assets.xcassets       | TARGETS              | macOS Deployment Target 10.12         |                             |  |  |  |  |
| 💽 Main.storyboard 🛛 M | 🕂 SalesTaxCalc       |                                       |                             |  |  |  |  |
| Info.plist            |                      | Configurations                        |                             |  |  |  |  |
| Products              |                      | Name                                  | Based on Configuration File |  |  |  |  |
|                       |                      | ▶ Debug                               | No Configurations Set       |  |  |  |  |
|                       |                      | ▶ Release                             | No Configurations Set       |  |  |  |  |
|                       |                      |                                       |                             |  |  |  |  |
|                       |                      | + -                                   |                             |  |  |  |  |
|                       |                      | Use Release of for command-line build | s                           |  |  |  |  |
|                       |                      | ▼ Localizations                       |                             |  |  |  |  |
|                       |                      | Language                              | Resources                   |  |  |  |  |
|                       |                      | English — Development Language        | 1 File Localized            |  |  |  |  |
|                       |                      |                                       |                             |  |  |  |  |
|                       |                      | + -                                   |                             |  |  |  |  |
|                       |                      |                                       |                             |  |  |  |  |
|                       |                      | Use Base Internationalization         |                             |  |  |  |  |
|                       |                      |                                       |                             |  |  |  |  |

|                      | Ę    | D      |                        |               |                 |       |                     |            |                               |                     |
|----------------------|------|--------|------------------------|---------------|-----------------|-------|---------------------|------------|-------------------------------|---------------------|
| V SalesTaxCalc       | М    |        | À SalesTaxCalc         | Dev 👌 🔜 My M  | lac             |       |                     |            |                               |                     |
| ▼ SalesTaxCalc       |      | E      | Duild                  |               |                 |       |                     |            |                               |                     |
| AppDelegate.swift    | м    |        | ► ► Build<br>1 target  |               |                 |       | Info Argun          | nents      | Options                       | Diagnostics         |
| ViewController.swift |      |        | Run                    |               |                 |       |                     | -          |                               |                     |
| a Assets.xcassets    |      |        | Dev                    |               |                 |       | Build Configuration | Dev        |                               | <b>S</b>            |
| Nain.storyboard      | М    |        | ► F Test               |               |                 |       | Executable          | 🔺 Sale     | esTaxCalc.app                 |                     |
| Info.plist           |      |        | Debug                  |               |                 |       |                     | 🗸 Debu     | ig executable                 |                     |
| Products             |      |        | ► ➡ Profile<br>Release |               |                 |       | Debug Process As    | O Me (:    | etu)                          |                     |
|                      |      |        | 🔉 🗖 Analyze            |               |                 |       | Debug Flocess As    | o root     | stuj                          |                     |
|                      |      |        | - Debug                |               |                 |       | Leurah              | _          |                               |                     |
|                      |      |        | ► ₽ Archive<br>Release |               |                 |       | Launch              | -          | matically<br>for executable t | te le le mehod      |
|                      |      |        | Neicass                |               |                 |       |                     | U wait     | TOP executable                | to be launched      |
|                      |      |        |                        |               |                 |       |                     |            |                               |                     |
|                      |      |        | _                      |               |                 |       |                     |            |                               |                     |
|                      | 88   |        | SalesTaxCalc           |               |                 |       |                     |            |                               |                     |
| V SalesTaxCalc M     |      |        |                        |               |                 | Info  | Build Settings      |            |                               |                     |
| SalesTaxCalc         |      | PROJEC | т                      | Basic Cu      | stomized All    | Combi | ned Levels +        |            | Q×                            |                     |
| AppDelegate.swift M  |      | 📄 S    | alesTaxCalc            |               |                 |       |                     |            |                               |                     |
| Assets.xcassets      |      | TARGET | S                      | ▼ Architectur | es              |       |                     |            |                               |                     |
| Nain.storyboard M    |      | 🕂 s    | alesTaxCalc            |               | Setting         |       | 💁 s                 | alesTaxCal | с                             |                     |
| Info.plist           |      |        |                        | Additional S  | DKs             |       |                     |            |                               |                     |
| Products             |      |        |                        | Architecture  | S               |       |                     |            |                               | ntel) (x86_64) - \$ |
|                      |      |        |                        | Base SDK      |                 |       | Late                | est macOS  | (macOS 10.12) 🗘               |                     |
|                      |      |        |                        |               |                 |       |                     |            |                               |                     |
| 器 < > 🤷 Sales        | sTax | Calc   |                        |               |                 |       |                     |            |                               |                     |
|                      | Ģ    | Gener  | al Cap                 | abilities     | Resource        | Tag   | s Info              | Build      | Settings                      | Build Phases        |
| PROJECT              |      |        | ▼ Iden                 | tity          |                 |       |                     |            |                               |                     |
| SalesTaxCalo         | 1    |        |                        | iliy          |                 |       |                     |            |                               |                     |
| TARGETS              |      |        |                        | Ap            | olication Categ | ory   | None                |            |                               | <b>\$</b>           |
| A SalesTaxCalo       |      |        |                        |               | Bundle Identi   | fier  | com.stusoft.Sales   | TaxCal     | с                             |                     |
|                      |      |        |                        |               |                 |       |                     |            |                               |                     |
|                      |      |        |                        |               | Vers            | ion   | 1.0                 |            |                               |                     |

Build 1

|                                        |                                   | Info B   | Build Settings |                                                     |                  |  |  |
|----------------------------------------|-----------------------------------|----------|----------------|-----------------------------------------------------|------------------|--|--|
| PROJECT                                | Basic Customized All              | Combined | Levels +       |                                                     | Q~               |  |  |
| 🔄 SalesTaxCalc                         |                                   |          |                |                                                     | <u></u>          |  |  |
| TARGETS                                | Swift Compiler - Warnings Policie | 25       |                |                                                     |                  |  |  |
| À SalesTaxCalc                         |                                   | . –      |                |                                                     |                  |  |  |
| ▼ User-Defined<br>Setting SalesTaxCalc |                                   |          |                |                                                     |                  |  |  |
|                                        | Setting                           |          |                | <multiple th="" val<=""><th></th></multiple>        |                  |  |  |
|                                        | Debug                             |          |                | com.stusoft.                                        |                  |  |  |
|                                        | Dev                               |          | e              | com.stusoft.                                        | SalesTaxCalc.dev |  |  |
|                                        | Release                           |          |                | com.stusoft.                                        | SalesTaxCalc     |  |  |
|                                        | CLANG_WARN_SUSPICIOUS_MOV         | ES       |                | YES                                                 |                  |  |  |
| + — 🕑 Filter                           | MTL_ENABLE_DEBUG_INFO             |          |                | <multiple th="" val<=""><th>ues&gt;</th></multiple> | ues>             |  |  |

| ▼ Other Swift Flags                | <multiple values=""></multiple> |
|------------------------------------|---------------------------------|
| Debug                              |                                 |
| Dev                                | O -DDEV                         |
| Release                            |                                 |
|                                    | -DDEV                           |
| Swift Compiler - General           |                                 |
|                                    |                                 |
|                                    |                                 |
| Swift Compiler - Search Paths      |                                 |
|                                    |                                 |
|                                    |                                 |
| Swift Compiler - Version           |                                 |
|                                    |                                 |
|                                    |                                 |
|                                    |                                 |
| Swift Compiler - Warnings Policies |                                 |

## Chapter 6: Cocoa Frameworks -The Backbone of Your Apps

| 15 |                                   |                                     |
|----|-----------------------------------|-------------------------------------|
| 16 | class MyFoundationClass: NSObject | Use of undeclared type 'NSObject'   |
| 17 | {                                 |                                     |
| 18 | <pre>var someDate = Date()</pre>  | Use of unresolved identifier 'Date' |
| 19 | }                                 |                                     |
| 20 |                                   |                                     |

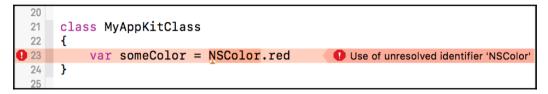

| ▶ 🕅 Application Scene       |
|-----------------------------|
| ▶ 🛅 Window Controller Scene |
| ▼                           |
| View Controller             |
| L View                      |
| 窷 First Responder           |
| 🚥 Array Controller          |
|                             |

| Availability                                               |  |  |
|------------------------------------------------------------|--|--|
| Editable                                                   |  |  |
| Controller Content                                         |  |  |
| <ul> <li>Content Array (View Controller.people)</li> </ul> |  |  |
| ✓ Bind to View Controller                                  |  |  |
| Controller Key                                             |  |  |
|                                                            |  |  |
| Model Key Path                                             |  |  |
| people                                                     |  |  |
| Value Transformer                                          |  |  |
|                                                            |  |  |

| Action Invocation                                              |  |  |
|----------------------------------------------------------------|--|--|
| Double Click Argument                                          |  |  |
| Double Click Target                                            |  |  |
| Availability                                                   |  |  |
| Enabled                                                        |  |  |
| ▶ Hidden                                                       |  |  |
| Font                                                           |  |  |
| ▶ Font                                                         |  |  |
| Font Bold                                                      |  |  |
| Font Family Name                                               |  |  |
| ► Font Italic                                                  |  |  |
| Font Name                                                      |  |  |
| ► Font Size                                                    |  |  |
| Table Content                                                  |  |  |
| <ul> <li>Content (Array Controller.arrangedObjects)</li> </ul> |  |  |
| Bind to Array Controller                                       |  |  |
| Controller Key                                                 |  |  |
| arrangedObjects                                                |  |  |
| Model Key Path                                                 |  |  |
|                                                                |  |  |
| Value Transformer                                              |  |  |
|                                                                |  |  |
| ✓ Raises For Not Applicable Keys                               |  |  |

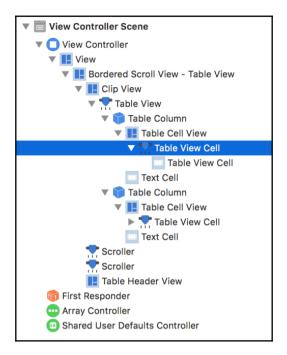

| Value                                    |   |  |
|------------------------------------------|---|--|
| Value (Table Cell View.objectValue.name) |   |  |
| Bind to Table Cell View                  | ¢ |  |
| Controller Key                           |   |  |
|                                          |   |  |
| Model Key Path                           |   |  |
| objectValue.name                         | 0 |  |
| Value Transformer                        |   |  |
|                                          | ~ |  |

|                 | Window |  |
|-----------------|--------|--|
| Scottie<br>Kirk | 1<br>0 |  |
|                 |        |  |

| Table Content                                                       |  |  |
|---------------------------------------------------------------------|--|--|
| <ul> <li>Content (Array Controller.arrangedObjects)</li> </ul>      |  |  |
| ✓ Bind to Array Controller                                          |  |  |
| Controller Key                                                      |  |  |
| arrangedObjects                                                     |  |  |
| Model Key Path                                                      |  |  |
|                                                                     |  |  |
| Value Transformer                                                   |  |  |
|                                                                     |  |  |
| ✓ Raises For Not Applicable Keys                                    |  |  |
| <ul> <li>Selection Indexes (Array Controller.selectionIn</li> </ul> |  |  |
| ✓ Bind to Array Controller                                          |  |  |
| Controller Key                                                      |  |  |
| selectionIndexes                                                    |  |  |
| Model Key Path                                                      |  |  |
|                                                                     |  |  |
| Value Transformer                                                   |  |  |
| ×                                                                   |  |  |

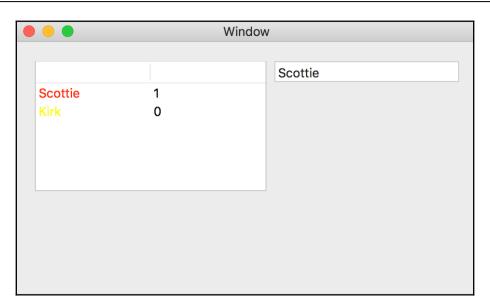

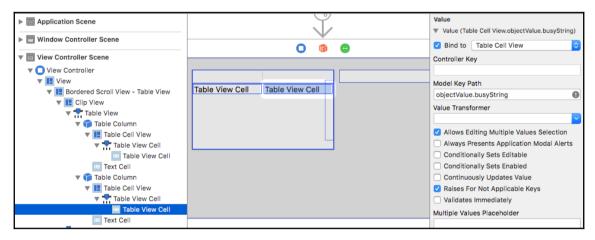

| Graph | 1ic | Bundi | е |
|-------|-----|-------|---|
|-------|-----|-------|---|

| Vindow  |          |      |  |
|---------|----------|------|--|
| Name    | Status   | Kirk |  |
| Scottie | Busy     |      |  |
| Kirk    | Not busy |      |  |
| Spock   | Busy     |      |  |
|         |          |      |  |
|         |          |      |  |
|         |          |      |  |
|         |          |      |  |
|         |          |      |  |
|         |          |      |  |
|         |          |      |  |
|         |          |      |  |

# **Chapter 7: Creating Views Programmatically**

| 🔴 🕘 🗧 Window |          | indow |
|--------------|----------|-------|
|              |          |       |
| Name         | Status   | Kirk  |
| Scottie      | Busy     |       |
| Kirk         | Not busy |       |
| Spock        | Busy     |       |
|              |          |       |
|              |          |       |
|              |          |       |
|              |          |       |
|              |          |       |
|              |          |       |
|              |          |       |
|              |          |       |

|      | Window |  |
|------|--------|--|
|      |        |  |
| Name | Status |  |
|      |        |  |
|      |        |  |
|      |        |  |
|      |        |  |
|      |        |  |
|      |        |  |
|      |        |  |
|      |        |  |
|      |        |  |
|      |        |  |

```
Graphic Bundle
```

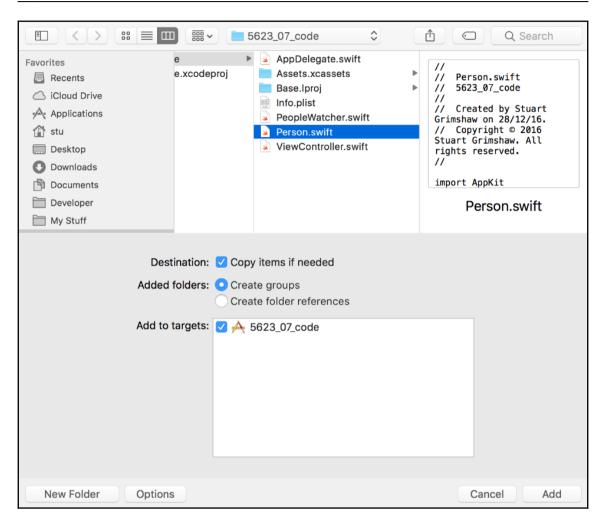

| ● ● ● ▶ ■ 🔶 56e > ■        | My Mac | Finished running 5623_07_code : 5623_07_code                 |                 |                               |
|----------------------------|--------|--------------------------------------------------------------|-----------------|-------------------------------|
| 5623_07_code.xcodeproj     |        | ViewController.swift                                         | Peop            | le.plist +                    |
|                            | 昭 く    | > 🧕 5623_07_code > 📒 562code > 📄 People.plist > No Selection |                 | D 🖸                           |
| ▼ 🔓 5623_07_code M         | Key    | Type Value                                                   | Identity and Ty | ре                            |
| Person.swift A             | ▼ Root | Dictionary (0 items)                                         | Name            | People.plist                  |
| ▼ 5623_07_code             |        |                                                              | Туре            | Default - Property List XML ᅌ |
| PeopleArrayWrapper.swift A |        |                                                              |                 | Ŋ {} <b>□</b> □               |
| People.plist A             |        |                                                              |                 |                               |
| ViewController.swift M     |        |                                                              |                 |                               |
| Assets.xcassets            |        |                                                              |                 |                               |
| 💽 Main.storyboard          |        |                                                              |                 | No Matches                    |
| 📖 Info.plist               |        |                                                              |                 | NO Watches                    |
| Products                   |        |                                                              |                 |                               |
|                            |        |                                                              |                 |                               |
|                            |        |                                                              |                 |                               |
| + (S Filter                |        |                                                              | 🗄 🕞 Filter      |                               |

| ● ● ● ▶ ■ 🖂 56e 〉                                                                | My M                 | c Running 5623_07_code : 5623_07_code                                                                            |                                    |
|----------------------------------------------------------------------------------|----------------------|----------------------------------------------------------------------------------------------------|------------------------------------|
| 5623_07_code.xcodeproj                                                           |                      | People.plist                                                                                                    | DataManager.swift +                |
|                                                                                  | 명                    | < 📏 🧕 5623_07_code > 🚞 > 🚵 People.plist > 🚰 <dict> &lt; 🔺 &gt;</dict>                                            | > 🗋 💿                              |
| ▼ 🔄 5623_07_code M                                                               | 1                    | xml version="1.0" encoding="UTF-8"?<br>plist PUBLIC "-//Apple Computer//DTD PLIST</th <th>Identity and Type</th> | Identity and Type                  |
| ▼ <u>5623_07_code</u>                                                            |                      | 1.0//EN" "http://www.apple.com/DTDs/                                                                             | Name People.plist                  |
| People.plist A                                                                   | 3                    | <pre>PropertyList=1.0.dtd"&gt; <!--</pre--></pre>                                                                | Type Default - Property List XML 🗘 |
| ColorUtilities.swift A DataManager.swift A                                       | 4<br>5<br>6          | People.plist<br>5623_07_code                                                                                     | Ľ {} 🧿 🛙                           |
| PeopleArrayWrapper.swift A     Person.swift A                                    | 7                    | Created by Stuart Grimshaw on 28/12/16.<br>Copyright (c) 2016 Stuart Grimshaw. All rights<br>reserved.           |                                    |
| AppDelegate.swift                                                                | 9<br>10<br>11        | <pre>&gt; <pre><plist version="1.0"></plist></pre></pre>                                                         |                                    |
| <ul> <li>Assets.xcassets</li> <li>Main.storyboard</li> <li>Info.plist</li> </ul> | 12<br>13<br>14<br>15 | <br>                                                                                                    | No Matches                         |
| Products                                                                         |                      |                                                                                                    |                                    |
| + 🕞 Filter                                                                       |                      | ▶ [] ⊥ [] & ~ √   <u>A</u> 5623_07_code                                                                          | H 🗐 Filter                         |

```
Graphic Bundle
```

|         |          | Window |
|---------|----------|--------|
| Name    | Status   |        |
| Kirk    | Busy     |        |
| Scottie | Not busy |        |
|         |          |        |
|         |          |        |
|         |          |        |
|         |          |        |
|         |          |        |
|         |          |        |
|         |          |        |

```
Graphic Bundle
```

|           |          | Window | V    |
|-----------|----------|--------|------|
| News      | Ctatus   |        | line |
| Name      | Status   |        | Jim  |
| Jim       | Busy     |        | Cort |
| Scottie   | Not busy |        | Sort |
| Lt. Uhura | Busy     |        |      |
|           |          |        |      |
|           |          |        |      |
|           |          |        |      |
|           |          |        |      |
|           |          |        |      |
|           |          |        |      |

# **Chapter 8: Strings and Text**

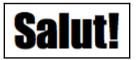

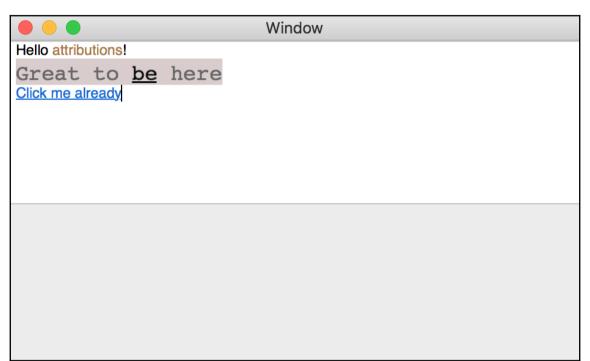

|                         | Window |
|-------------------------|--------|
| Hello attributions!     |        |
| Great to <u>be</u> here |        |
| <u>Click me already</u> |        |
|                         |        |
|                         |        |
|                         |        |
|                         |        |
|                         |        |
| Type some colors here   |        |
|                         |        |
|                         |        |
|                         |        |
|                         |        |

|                         | Window |
|-------------------------|--------|
| Hello attributions!     |        |
| Great to <u>be</u> here |        |
| Click me already        |        |
|                         |        |
|                         |        |
|                         |        |
|                         |        |
|                         |        |
|                         |        |
| Type some colors here   |        |
| red                     |        |
| blue                    |        |
| green<br>standart text  |        |
| Standart lext           |        |
|                         |        |

# Chapter 9: Getting More from Interface Builder

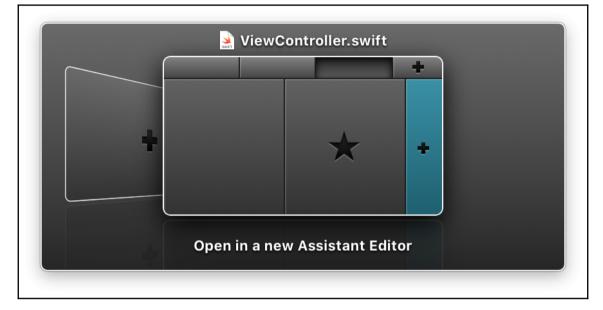

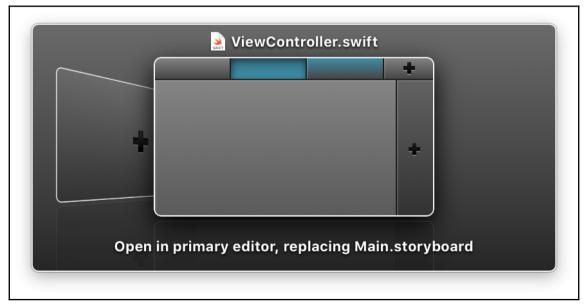

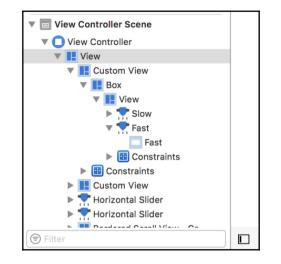

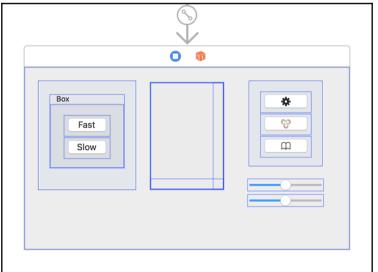

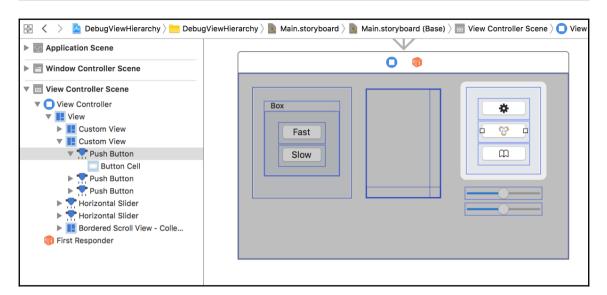

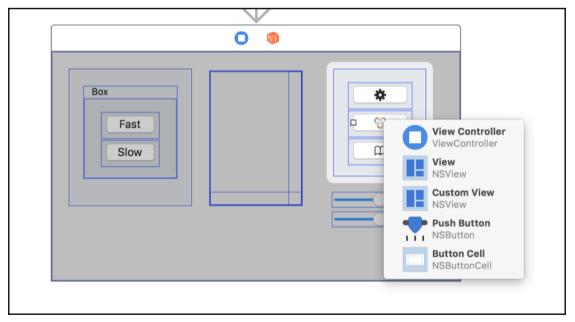

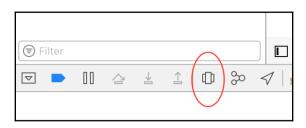

| Box  | * |
|------|---|
|      |   |
| Fast |   |
| Slow | m |
|      |   |
|      |   |
|      |   |
|      |   |
|      |   |
|      |   |

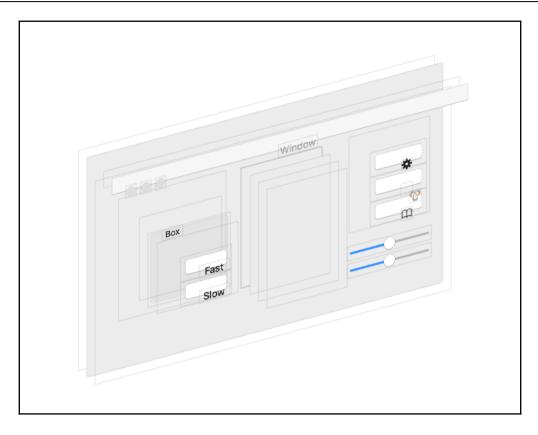

| DebugViewHi | erarchy.xcodeproj                                                                                   | User Interface Inspect        | or for DebugViewHierarchy                                                                                                    | +  |
|-------------|----------------------------------------------------------------------------------------------------|-------------------------------|----------------------------------------------------------------------------------------------------|----|
|             | Nw ) Ne ) Nw ) Nw )                                                                                 | Nox) NSView ) NSButton - Fast | Image: Class Name NSButton         Address 0x608000140420         Button         Style Rounded         Type Momentary Push In         Visual Bordered On         Transparent Off         State Off         Allows Mixed State Off         Behavior Spring Loaded Off         Title Fast         Allgement Center         Font System Font Regular 13.00p         Target <nil>         Action <nil></nil></nil> | ot |
|             | $\square$ $\square$ $\square$ $\square$ $\square$ $\square$ $\square$ $\square$ $\square$ $\square$ | Thread 1 ) 🖸 0 mach msg. trap | Image No Image Alternate No Image                                                                                                    |    |

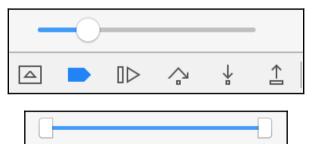

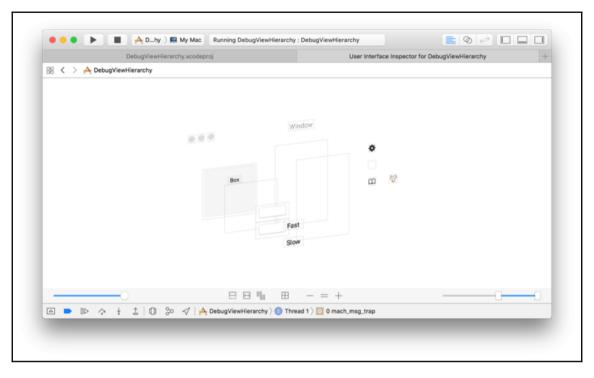

| Н | $\blacksquare$ | — | — | + |
|---|----------------|---|---|---|
|   |                |   |   |   |

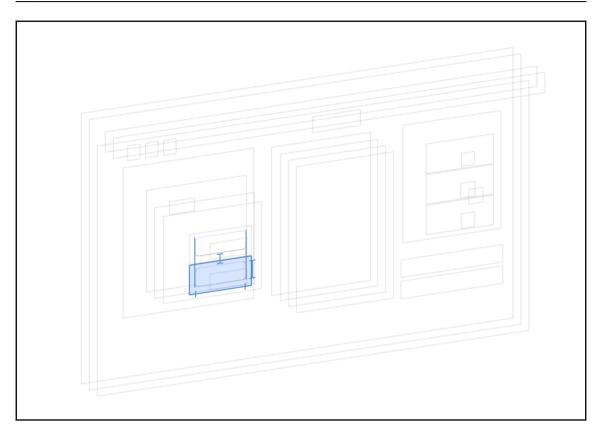

| <b>O </b>                                             |  |
|-------------------------------------------------------|--|
| Short Top<br>Long Button Title Long Label Text Bottom |  |

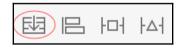

| Top<br>Bottom                           |  |
|-----------------------------------------|--|
| Short Long Button Title Long Label text |  |

| Stack View   |                         |    |
|--------------|-------------------------|----|
| Orientation  | Vertical                | \$ |
| Alignment    | Center X                | \$ |
| Distribution | Fill                    | \$ |
| Spacing      | 8                       | 0  |
|              | 🗸 Detaches Hidden Views |    |
|              |                         |    |

| Orientation  | Horizontal      | \$  |
|--------------|-----------------|-----|
| Alignment    | First Baseline  | ¢   |
| Distribution | Equal Centering | \$  |
| Spacing      | 26              | 3 0 |

| Top<br>Bottom                           |  |
|-----------------------------------------|--|
| Short Long Button Title Long Label text |  |

#### Graphic Bundle

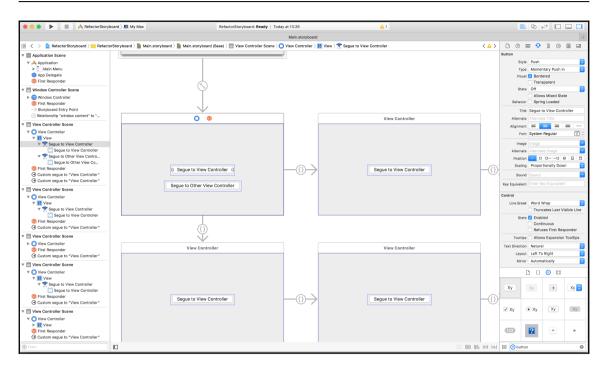

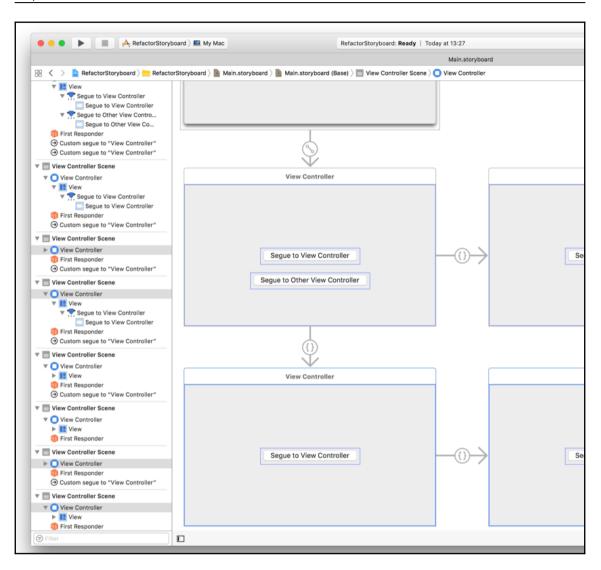

| < > ःः ≡ III ः Q Search                                                                                                    | C Search     Favorites     RefactorStoryboard     RefactorStoryboard     AppDelegate.swift     Assets.xcassets     RefactorStorard.xcodeproj     Base.lproj     Cloud Drive   Applications   stu   Desktop   Downloads   Documents   Documents   Developer     Format   Interface Builder Storyboard   Group   RefactorStoryboard                                                                                                    |                                                                                                    |       | SecondRow storyboard |                          | <u>^</u> |        |              |
|----------------------------------------------------------------------------------------------------|----------------------------------------------------------------------------------------------------|----------------------------------------------------------------------------------------------------|-------|----------------------|--------------------------|----------|--------|--------------|
| Favorites       RefactorStoryboard       AppDelegate.swift       Main.stor         Recents       RefactorStorard.xcodeproj       Base.lproj       Info.plist         Applications       ViewController.swift       ViewController.swift         Desktop       Documents       Developer         Developer       Format       Interface Builder Storyboard       Group | Favorites       RefactorStoryboard       AppDelegate.swift       Main.storyb         Recents       RefactorStorard.xcodeproj       Assets.xcassets       Base.lproj         Applications       Info.plist       ViewController.swift         Desktop       Documents       Documents         Developer       Format       Interface Builder Storyboard       Group         RefactorStoryboard       O                                                                                                    |                                                                                                    | Tags: |                      |                          |          |        |              |
| Recents   Cloud Drive   Applications   stu   Desktop   Downloads   Documents   Developer   Format Interface Builder Storyboard © Group RefactorStoryboard ©                                                                                                    | Image: Reference of the second second se | < > :: = •                                                                                                    | 000 ~ | Base.lproj           | 0                        | Q        | Search |              |
| Developer         Format       Interface Builder Storyboard         Group       RefactorStoryboard                                                                                                    | Developer       Format       Interface Builder Storyboard       Group       RefactorStoryboard                                                                                                    | <ul> <li>☐ Recents</li> <li>△ iCloud Drive</li> <li>→ Applications</li> <li>☆ stu</li> <li>☐ Desktop</li> <li>④ Downloads</li> </ul> |       | ,                    | Assets.xca<br>Base.lproj | assets   |        | Main.storybo |
|                                                                                                    |                                                                                                    | Developer                                                                                                    |       |                      |                          |          |        |              |
|                                                                                                    |                                                                                                    |                                                                                                    |       |                      |                          |          |        |              |

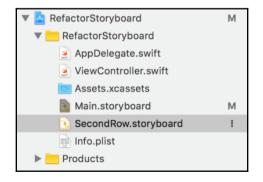

| 0 🕫                         |
|-----------------------------|
|                             |
| Carrots<br>Button<br>Button |
|                             |

## Chapter 10: Drawing on the Strength of Core Graphics

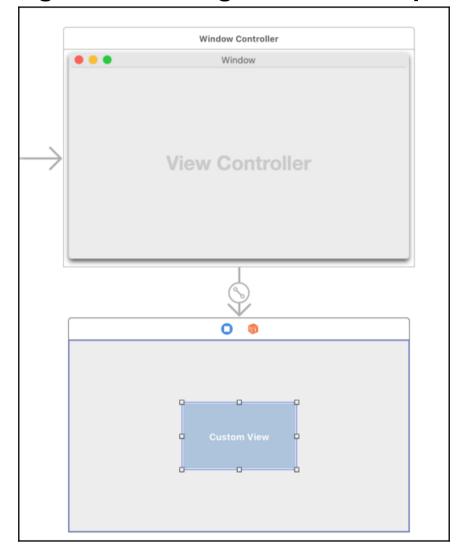

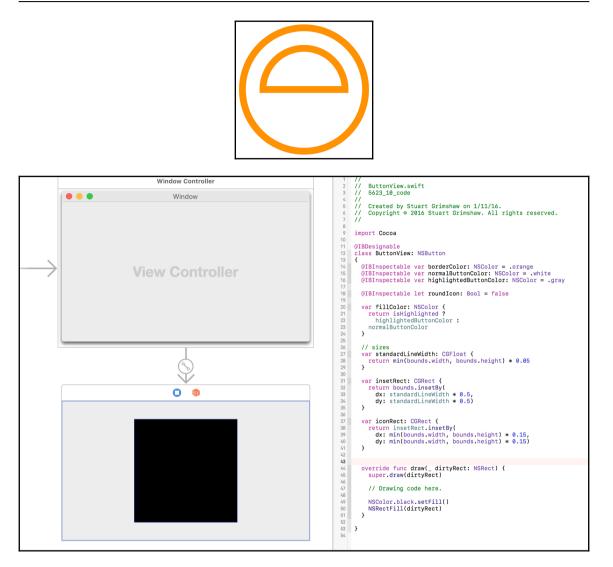

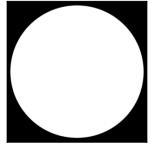

[42]

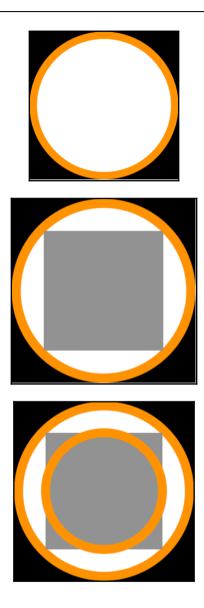

-

|               | ≞ 🕂 [ ⊖ [         |    |
|---------------|-------------------|----|
| Custom Button |                   |    |
| Border Color  | Default           | \$ |
| Normal Butto  | Default           | \$ |
| Highlighted B | Default           | \$ |
| Round Icon    | Default           | \$ |
| Button        |                   |    |
| Style         | Square            | \$ |
| Туре          | Momentary Push In | \$ |
| Visual        | Bordered          |    |
| (             | Transparent       |    |
| State         | Off               | \$ |

```
Graphic Bundle
```

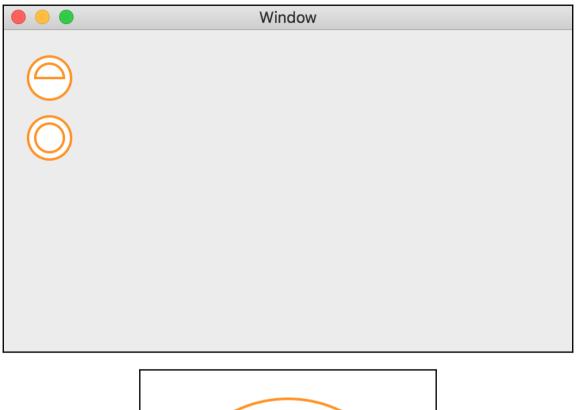

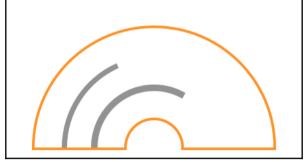

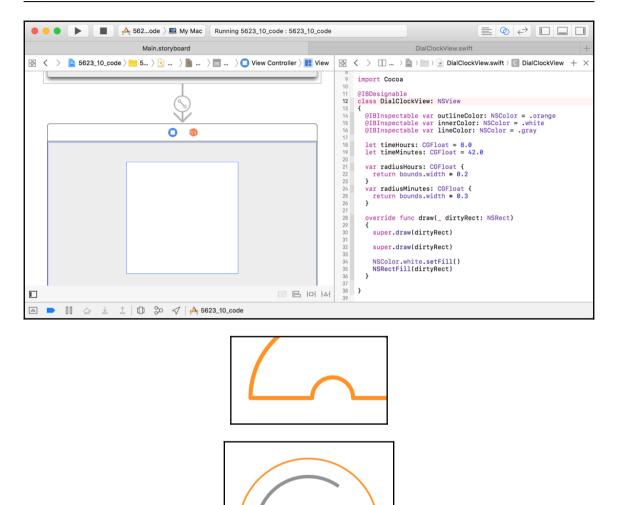

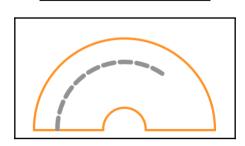

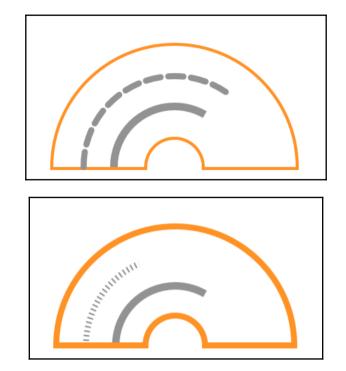

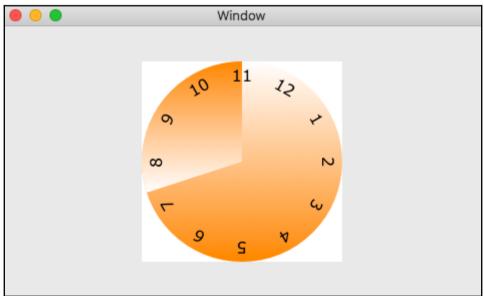

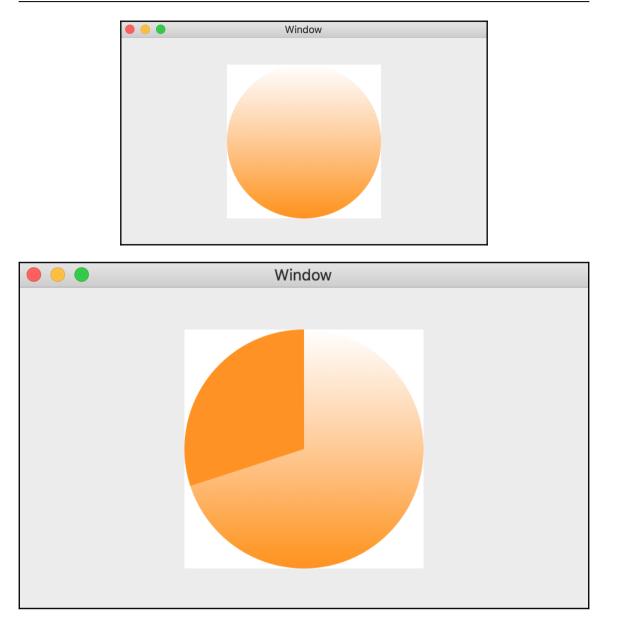

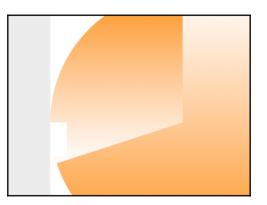

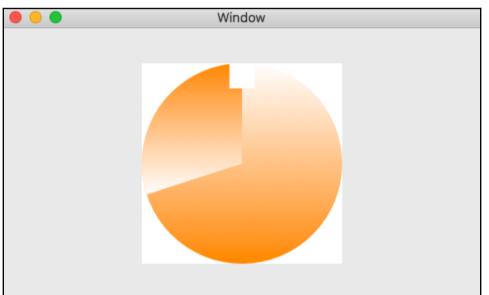

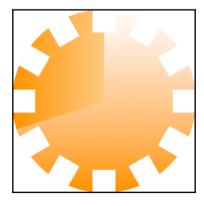

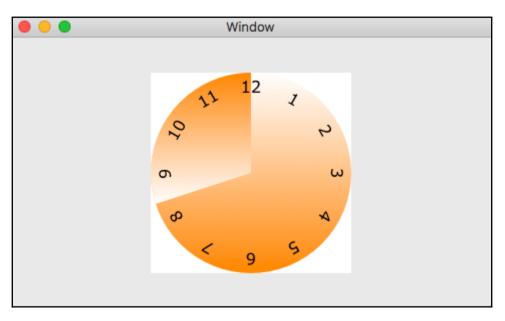

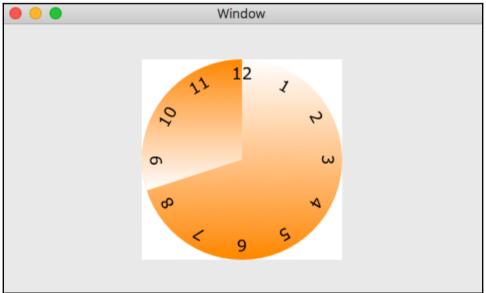

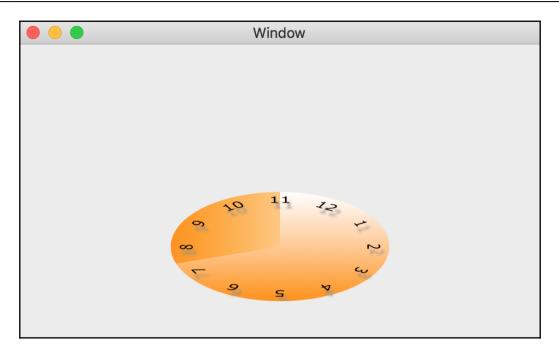

# **Chapter 11: Core Animation**

| Α              | ppKit         |
|----------------|---------------|
| Core Animation |               |
| Open GL        | Core Graphics |
| Graphic        | s Hardware    |

| View         |               |          |
|--------------|---------------|----------|
| Show         | Alignment Rec | tangle ᅌ |
| ſ            | 0 0           | 0 🗘      |
|              | X             | Y        |
|              | 700 🗘         | 500 🗘    |
|              | Width         | Height   |
| Arrange      | Position View | <b>_</b> |
| Autoresizing |               |          |

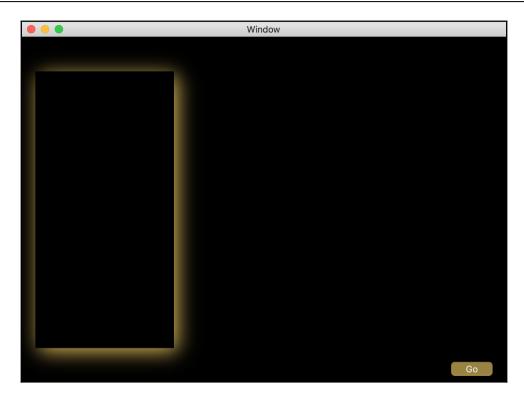

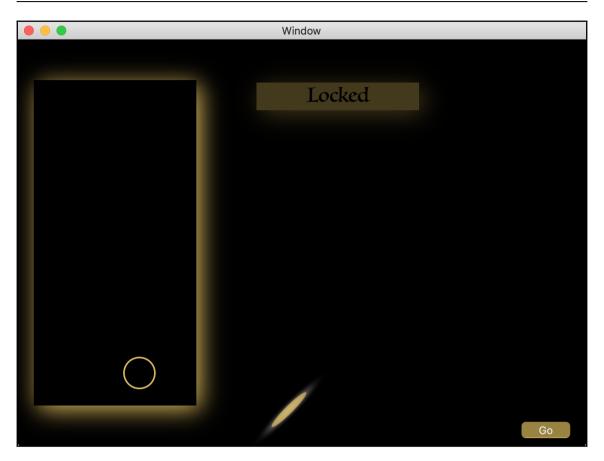

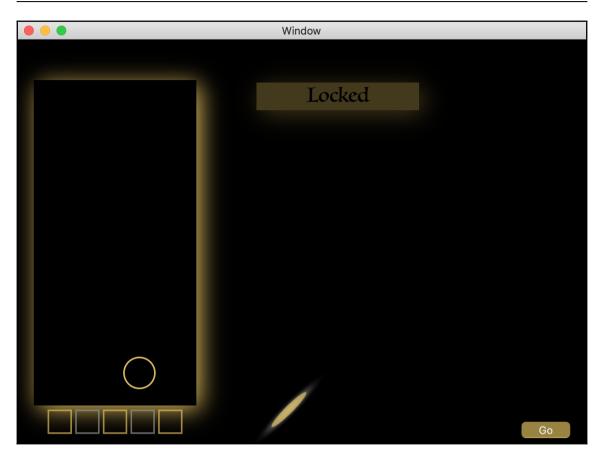

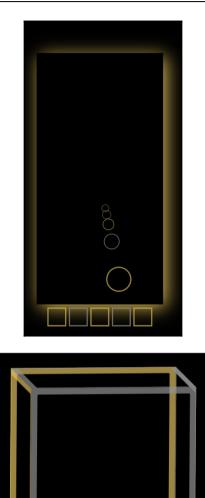

- [56] -

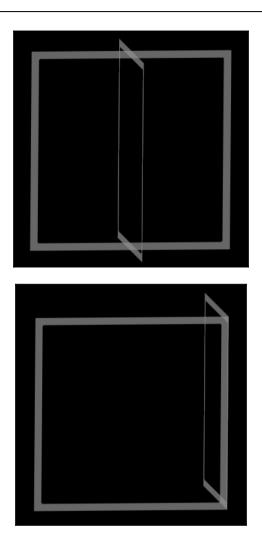

-

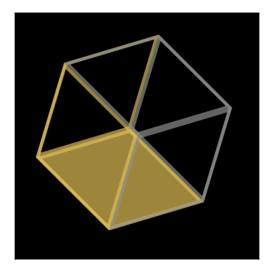

-

## **Chapter 13: Persistent Storage**

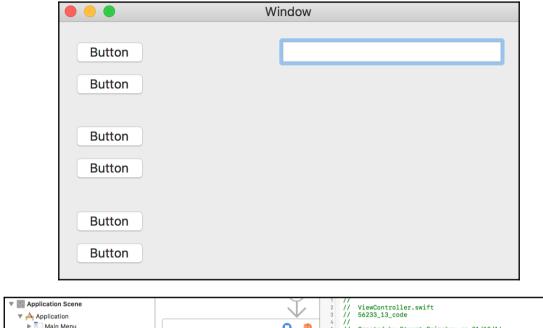

| <ul> <li>Application</li> <li>Application</li> <li>Main Menu</li> <li>App Delegate</li> <li>First Responder</li> <li>Window Controller Scene</li> </ul>                                                                                                    | Save User Defaults | 3<br>3<br>4<br>5<br>6<br>7<br>8<br>9<br>10 | <pre>// 56233_13_code // // Created by Stuart Grimshaw on 31/12/16. // Copyright © 2016 Stuart Grimshaw. All rights reserved. // import Cocoa</pre> |
|----------------------------------------------------------------------------------------------------|--------------------|--------------------------------------------|----------------------------------------------------------------------------------------------------|
| View Controller Scene                                                                                                    | Load User Deaults  | 11                                         | <pre>class ViewController: NSViewController {</pre>                                                                                                 |
| View Controller                                                                                                    |                    | 13                                         | <pre>let customFileManager = CustomFileManager.sharedManager</pre>                                                                                  |
| View                                                                                                    | Button             | <ul> <li>15</li> <li>16</li> </ul>         | <pre>@IBAction func saveUserDefaults(_ sender: Any) </pre>                                                                                          |
| Text Field Cell                                                                                                    | Button             | 17                                         | customFileManager.saveDefaults()                                                                                                    |
| ▼ 🌄 Save User Defaults                                                                                                    |                    | I9                                         | @IBAction func loadUserDefaults(_ sender: Any)                                                                                                    |
| Save User Defaults  Coad User Deaults  Coad User Deaults  State Deaults  Coad User Deaults  Coad User Deault | Button             | 20<br>21<br>22<br>23<br>24<br>25           | <pre>{ customFileManager.loadDefaults() } </pre>                                                                                                    |
| ▶ T Button                                                                                                    |                    | 26                                         |                                                                                                    |
| ▶ 🔭 Button<br>▶ 💏 Button<br>🌍 First Responder                                                                                                    |                    |                                            |                                                                                                    |

| •••                | Window |
|--------------------|--------|
| Save User Defaults |        |
| Load User Defaults |        |
| Save Text          |        |
| Load Text          |        |
| Button             |        |
| Button             |        |

|                    | Window |
|--------------------|--------|
| Save User Defaults |        |
| Load User Defaults |        |
|                    |        |
| Save Text          |        |
| Load Text          |        |
|                    |        |
| Save Custom Object |        |
| Load Custom Object |        |

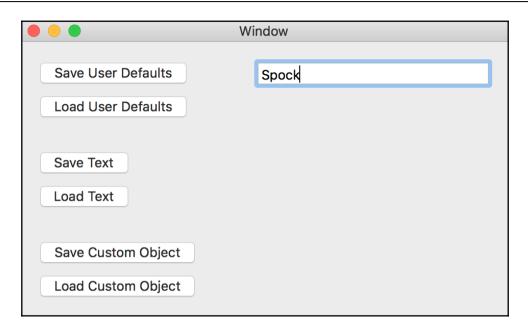

|                                                                                                    | test1                                                                                                    | ٢                                      | C Q Search  |
|----------------------------------------------------------------------------------------------------|----------------------------------------------------------------------------------------------------|----------------------------------------|-------------|
| Favorites<br>Cloud Drive<br>Applications<br>Stu<br>Desktop<br>Downloads<br>Documents<br>Developer<br>My Stuff<br>macOS Programming<br>Movies | <ul> <li>Books</li> <li>Documentation</li> <li>file.txt</li> <li>FILING CABINET</li> <li>Misc</li> <li>Static IP_Addresses</li> <li>test1</li> <li>test2</li> <li>test3</li> <li>TestMe</li> <li>tex</li> </ul> | <ul> <li>test</li> <li>test</li> </ul> |             |
|                                                                                                    |                                                                                                    |                                        | Cancel Open |

## **Chapter 14: The Benefits of Core Data**

| Product Name:            | 5623_14_code           |           |
|--------------------------|------------------------|-----------|
| Team:                    | Stuart Grimshaw        | <b>\$</b> |
| Organization Name:       | Stuart Grimshaw        |           |
| Organization Identifier: | com.stusoft            |           |
| Bundle Identifier:       | com.stusoft623-14-code |           |
| Language:                | Swift                  | ٥         |
|                          | ✓ Use Storyboards      |           |
| Document Extension:      | mydoc                  |           |
|                          | VUse Core Data         |           |
|                          | Include Unit Tests     |           |
|                          |                        |           |

| Window Controller Scene         |                 |                 |
|---------------------------------|-----------------|-----------------|
| View Controller Scene           | 0               | <b>N</b>        |
| ▼ 🔲 View Controller             |                 | -               |
| View                            | Table View Cell | Table View Cell |
| 🔻 📘 Bordered Scroll View - Tabl |                 |                 |
| Clip View                       |                 |                 |
| Troller                         |                 |                 |
| Scroller                        |                 |                 |
| 📘 Table Header View             |                 |                 |
| Text Field                      |                 |                 |
| Text Field                      |                 |                 |
| Square                          |                 |                 |
| Square                          |                 |                 |
| Constraints                     |                 |                 |
| 📅 First Responder               |                 |                 |

|     | Window |
|-----|--------|
|     |        |
|     |        |
|     |        |
|     |        |
|     |        |
|     |        |
|     |        |
|     |        |
|     |        |
|     |        |
| + - |        |
|     | 1      |

| Outlets         content         managedObjectContext         Referencing Outlets         New Referencing Outlet         Received Actions         add:       * Square         fetch:       O         insert:       O         remove:       * Button Cell         selectNext:       O         selectPrevious:       O                                                                                                    | Ð                                     | Array Controller |            |
|----------------------------------------------------------------------------------------------------|---------------------------------------|------------------|------------|
| managedObjectContext ○<br>Referencing Outlets<br>New Referencing Outlet ○<br>Received Actions<br>add: * Square ●<br>fetch: ○<br>insert: ○<br>remove: * Button Cell ●<br>selectNext: ○                                                                                                    | <ul> <li>Outlets</li> </ul>           |                  |            |
| <ul> <li>✓ Referencing Outlets         New Referencing Outlet         <ul> <li>✓ Received Actions</li> <li>add: * Square</li> <li>fetch:</li> <li>insert:</li> <li>remove: * Button Cell</li> <li>selectNext:</li> </ul> </li> </ul>                                                                                                    | content                               |                  | 0          |
| New Referencing Outlet     ○       ▼ Received Actions     add:     * Square       add:     * Square     ○       fetch:     ○       insert:     ○       remove:     * Button Cell     ●       selectNext:     ○                                                                                                    | managedObjectCont                     | ext              | 0          |
| ▼ Received Actions<br>add: * Square ●<br>fetch: ○<br>insert: ○<br>remove: * Button Cell ●<br>selectNext: ○                                                                                                    | <ul> <li>Referencing Outle</li> </ul> | ets              |            |
| add:     * Square       fetch:     O       insert:     O       remove:     * Button Cell       selectNext:     O                                                                                                    | New Referencing Ou                    | tlet             | 0          |
| fetch:     O       insert:     O       remove:     * Button Cell       selectNext:     O                                                                                                    | Received Actions                      |                  |            |
| insert: O<br>remove: * Button Cell O<br>selectNext: O                                                                                                    | add:                                  | * Square         | $\bigcirc$ |
| remove: * Button Cell   selectNext:                                                                                                    | fetch:                                |                  | 0          |
| selectNext:                                                                                                    | insert:                               |                  | 0          |
| , and the second second s | remove:                               | * Button Cell    | $\bigcirc$ |
| selectPrevious:                                                                                                    | selectNext:                           |                  | 0          |
|                                                                                                    | selectPrevious:                       |                  | 0          |

| Object Controlle | er                 |
|------------------|--------------------|
| Mode             | Entity Name        |
| Entity Name      | Person             |
|                  | Prepares Content   |
|                  | 🗸 Editable         |
|                  | Uses Lazy Fetching |
| Fetch Predica    |                    |

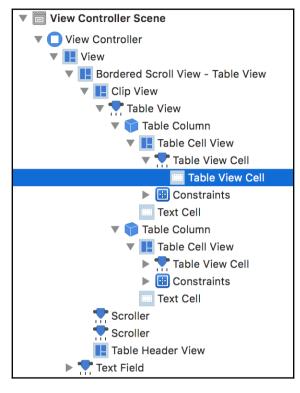

| Value                                    |    |
|------------------------------------------|----|
| Value (Table Cell View.objectValue.name) |    |
| Bind to Table Cell View                  | \$ |
| Controller Key                           |    |
|                                          |    |
| Model Key Path                           |    |
| objectValue.name                         |    |
|                                          |    |

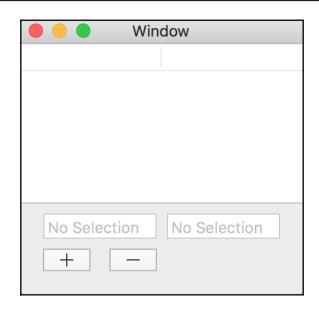

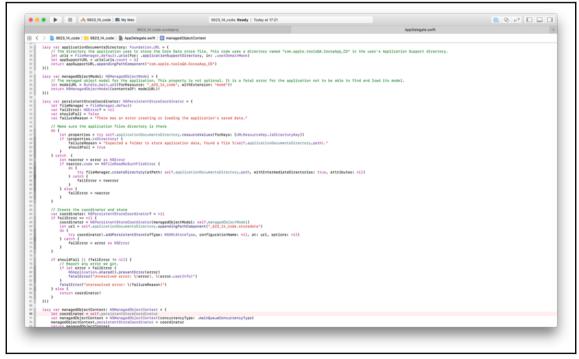

| Attributes   |            |    |
|--------------|------------|----|
| Attribute 🖍  | Туре       |    |
| S name       | String     | \$ |
| N rank       | Integer 16 | \$ |
| S shirtColor | String     | \$ |

|      | Window |
|------|--------|
|      |        |
| Kirk | Yellow |
|      |        |
|      |        |
|      |        |
|      |        |
|      |        |
| Kirk | Yellow |
| +    | -      |
|      |        |

| Relationship |                            |     |
|--------------|----------------------------|-----|
| Name         | superior                   |     |
| Properties   | 🗌 Transient 🛛 🗹 Optional   |     |
| Destination  | Person                     | \$  |
| Inverse      | No Inverse Relationship    | ٢   |
| Delete Rule  | Nullify                    | \$  |
| Туре         | To One                     | ¢   |
| Advanced     | Index in Spotlight         |     |
|              | Store in External Record F | ile |

| Attri | butes          |             |                    | Relationship |                          |
|-------|----------------|-------------|--------------------|--------------|--------------------------|
|       | A 4 4 - 11 4 - | <b>T</b>    |                    | Name         | subordinates             |
|       | Attribute 🔨    | Туре        |                    | Properties   | 🗌 Transient 🛛 🗹 Option   |
|       | S name         | String      | \$                 | Destination  | Person                   |
|       | N rank         | Integer 16  | \$                 |              |                          |
|       | S shirtColor   | String      | \$                 | Inverse      |                          |
|       | + -            |             |                    | Delete Rule  | Nullify                  |
|       |                |             |                    | Туре         | To Many                  |
| Relat | tionships      |             |                    | Arrangement  | Ordered                  |
|       | Relationship   | Destination | Inverse            | Count        | Unbounded 🗘 🗌 Minimu     |
|       | M subordinates | Person      | \$ superior \$     |              | Unbounded 🗘 🗌 Maxim      |
|       | 0 superior     | Person      | \$ subordinates \$ | Advanced     | Index in Spotlight       |
|       |                |             |                    |              | Store in External Record |

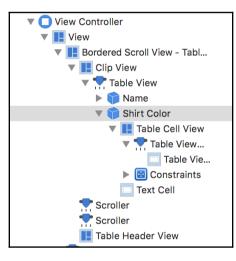

|                   | Window                     |
|-------------------|----------------------------|
| Name              | ∧ Shirt Color              |
| Kirk              | Yellow                     |
| Nameless          | Red                        |
| Spock             | Blue                       |
| Sulu              | Yellow                     |
| Uhura             | Red                        |
| Kirk              | Yellow                     |
| +                 | _                          |
|                   |                            |
|                   | Data Model                 |
| Managed Object Co | ntext Managed Object Model |

| Managed Object Context | Managed Object Mode |
|------------------------|---------------------|
|                        |                     |
| Persistent Stor        | e Coordinator       |
|                        |                     |
| Persistent Store       | Persistent Store    |

## Chapter 15: Connect to the World -Networking

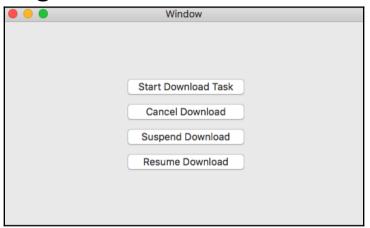

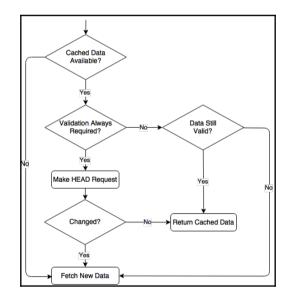

## Chapter 16: Concurrency and Asynchronous Programmi ng

|         |                            | Activity Monitor (My Processes) |        |       |          |               |       |      |        |
|---------|----------------------------|---------------------------------|--------|-------|----------|---------------|-------|------|--------|
| 8       | <b>0</b> * ~               | CPU M                           | emory  | Ener  | rgy Disk | Network       |       | Q    | Search |
| ocess N | Name                       | % CPU                           | CPU T  | Time  | Threads  | Idle Wake Ups | PID   | User |        |
| M       | icrosoft Word              | 1.                              | 2 40   | 56.73 | 19       | 20            | 57789 | stu  |        |
| 🔤 Ac    | ctivity Monitor            | 1.                              | C      | 10.82 | 6        | 3             | 72854 | stu  |        |
| 🇊 Xo    | code                       | 0.                              | 9 1:33 | 42.32 | 27       | 1             | 44142 | stu  |        |
| co      | om.apple.CoreSimulator.Cor | 0.                              | 6 23   | 07.41 | 4        | 0             | 35065 | stu  |        |
| ba      | ackboardd                  | 0.                              | 5 19:  | 25.52 | 10       | 23            | 44994 | stu  |        |
| ba      | ackboardd                  | 0.                              | 5 18:  | 48.09 | 11       | 23            | 44988 | stu  |        |
| 🝌 Sy    | ystemUIServer              | 0.                              | 4 4:   | 31.51 | 6        | 0             | 378   | stu  |        |
| m       | dworker                    | 0.                              | 3      | 0.07  | 5        | 0             | 72795 | stu  |        |
| 🝌 lo    | ginwindow                  | 0.                              | 3 2    | 26.44 | 3        | 0             | 116   | stu  |        |
| 🔥 Co    | oreServicesUIAgent         | 0.                              | 2      | 0.38  | 6        | 0             | 70752 | stu  |        |
| se      | ecinitd                    | 0.                              | 2      | 1.03  | 4        | 0             | 65806 | stu  |        |
| cf      | prefsd                     | 0.                              | 1 3:   | 00.55 | 7        | 0             | 355   | stu  |        |
| jav     | va                         | 0.                              | 1 5:   | 57.15 | 17       | 21            | 34480 | stu  |        |
| 💾 iTe   | erm2                       | 0.                              | 1 4:   | 58.23 | 10       | 2             | 40375 | stu  |        |
| se      | ecd                        | 0.                              | 1      | 2.61  | 5        | 0             | 65816 | stu  |        |
| 실 Fi    | nder                       | 0.                              | 1 12:  | 17.94 | 12       | 0             | 379   | stu  |        |
| di      | stnoted                    | 0.                              | 1 1:   | 20.34 | 4        | 0             | 353   | stu  |        |
| m       | dworker                    | 0.                              | 1      | 0.06  | 4        | 0             | 72794 | stu  |        |
|         | System:                    | 4.33%                           |        | CPU L | OAD      | Threads       |       | 19   | 35     |
|         | User:                      | 5.28%                           | 5.28%  |       |          | Processes:    |       | 3    | 58     |
|         | Idle:                      | 90.39%                          |        |       |          |               |       |      |        |
|         |                            |                                 |        |       |          | A-4           |       |      |        |

### Chapter 17: Understanding Xcodes Debugging Tools

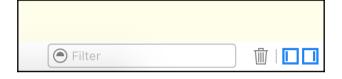

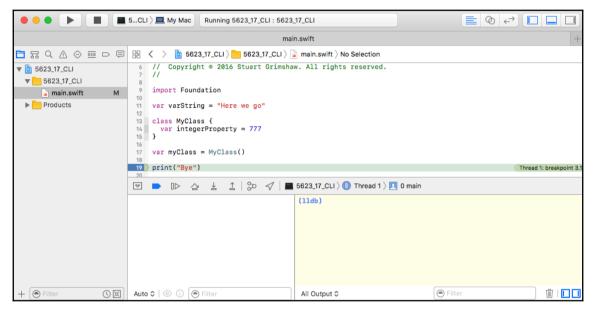

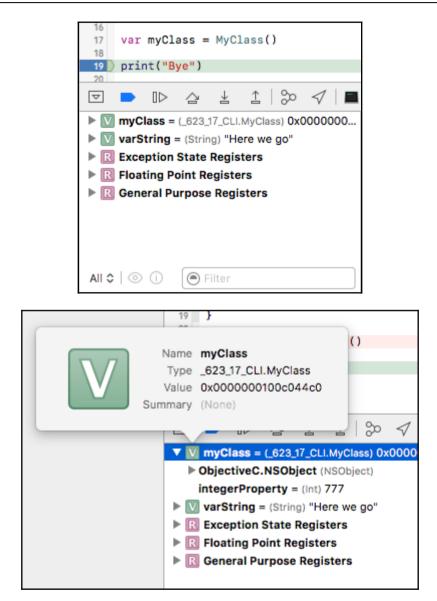

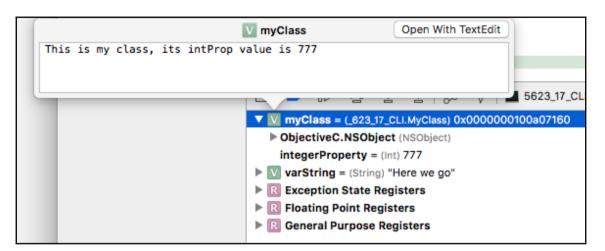

| - | 0.0                                                                                   |                                                |
|---|---------------------------------------------------------------------------------------|------------------------------------------------|
| V | Name myClass<br>Type _623_17_CLI.MyClass<br>Value 0x000000100c06490<br>Summary (None) | Object() -> AnyObject<br>is my class, its intP |
|   |                                                                                       | 0 <sup>0</sup> 7   <b>=</b> 5023_1/            |
|   | <b>with myClass</b> = (_623_17_CLI.MyC                                                | Class) 0x0000000100c06490                      |
|   | integerProperty = (Int) 777                                                           |                                                |
|   | varString = (String) "Here v                                                          | we go"                                         |
|   | Exception State Registers                                                             | 5                                              |
|   | R Floating Point Registers                                                            |                                                |
|   | R General Purpose Register                                                            | s                                              |

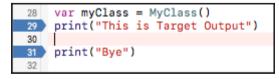

This is Debugger Output This is Target Output (11db)

|                 | ) 🔲 🖻 🗐     |
|-----------------|-------------|
| ▼ 📕 5623_17_CLI | PI 🕜 🕕      |
| CPU             |             |
| Memory          |             |
| Energy Impac    | st          |
| 🗐 Disk          | Zero KB/s   |
| Network         | Zero KB/s   |
| 🔻 🕕 Thread 1 Q  | ueu(serial) |
| 📔 🔍 🔍 📃 🛛       |             |
| 🖸 1 start       |             |

| ••• • • • • • 562                                           | 3_17_CLI ) 💻 My Mac                                                                                                    | Running 5623_17_C                                                                                                    | :LI : 5623_17_CLI                                                                          | 🛕 1              |                                                     |                      |               |
|-------------------------------------------------------------|----------------------------------------------------------------------------------------------------|----------------------------------------------------------------------------------------------------|--------------------------------------------------------------------------------------------|------------------|-----------------------------------------------------|----------------------|---------------|
| ×                                                           | Network Activity Rep                                                                                                    | port                                                                                                    |                                                                                            |                  | main.swift                                          |                      | +             |
|                                                             | 🗄 < > 🕲 Netwo                                                                                                    | ork Report                                                                                                    |                                                                                            |                  |                                                     |                      | < 🛆 >         |
| 🔻 🔳 5623_17_CLI PID 9587 🥥 🕕                                | Network                                                                                                    |                                                                                                    | Bytes                                                                                      | Packets          |                                                     | Profile in Instru    | uments        |
| CPU 99%                                                     |                                                                                                    | Receiving                                                                                                    |                                                                                            |                  | Sendin                                              | g                    |               |
| Energy Impact High     Disk Zero KB/s     Network Zero KB/s |                                                                                                    | 0.0 KB/s                                                                                                    | 5.5 кв                                                                                     | $\bigcirc$       | 0.0 KB/s                                            | 0.4 K                | KB            |
|                                                             | P                                                                                                    | Per Second                                                                                                    | Total                                                                                      |                  | Per Second                                          | Total                |               |
|                                                             | Receiving and S                                                                                                    | ions                                                                                                    | Remote Address Remote P                                                                    | <b>3 Sent</b>    | State Bytes In                                      | Δ Bytes In Bytes Out | 98<br>A Bytes |
|                                                             |                                                                                                    |                                                                                                    |                                                                                            | No A             | ctive Connections                                   |                      |               |
| ● Filter 王田田                                                | "Cache-Control"<br>"Content-Encod"<br>"Content-Lengtl<br>"Content-Type"<br>Date = "Wed, 22<br>Expires = "-1"<br>P3P = "CP=\"Th<br>Server = gws;<br>"Set-Cookie" =<br>iSX200_VU8TSnIfbvH2 | " = "private, max-age=0"<br>ing" = gzip;<br>h" = 4613;<br>= "text/html; charset=1<br>8 Sep 2016 07:35:58 GMT";<br>;<br>is is not a P3P policy!<br>"NID=87=ppjv4qvFPNIJ3z5 | { URL: http://www.google.co.nz<br>;<br>ISO-8859-1";<br>;<br>See https://www.google.com/sup | pport/accounts/a | answer/151657?hl≈en for<br>_H9Nmv15vV0tnK; expires= | more info.\"";       |               |

✓ (II) View Process by Thread
 □
 □
 □
 □
 □
 □
 □
 □
 □
 □
 □
 □
 □
 □
 □
 □
 □
 □
 □
 □
 □
 □
 □
 □
 □
 □
 □
 □
 □
 □
 □
 □
 □
 □
 □
 □
 □
 □
 □
 □
 □
 □
 □
 □
 □
 □
 □
 □
 □
 □
 □
 □
 □
 □
 □
 □
 □
 □
 □
 □
 □
 □
 □
 □
 □
 □
 □
 □
 □
 □
 □
 □
 □
 □
 □
 □
 □
 □
 □
 □
 □
 □
 □
 □
 □
 □
 □
 □
 □
 □
 □
 □
 □
 □
 □
 □
 □
 □
 □
 □
 □
 □
 □
 □
 □
 □
 □
 □
 □
 □
 □
 □
 □
 □
 □
 □
 □
 □
 □
 □
 □
 □
 □
 □
 □
 □
 □
 □
 □
 □
 □
 □
 □

| ▼ 🔄 5623_17_code 1 Breakpoint                                |  |
|--------------------------------------------------------------|--|
| ▼ 🗵 viewDidLoad                                              |  |
| [2] _623_17_code.ViewController.viewDidLoad () -> () line 14 |  |
| @objc_623_17_code.ViewController.viewDidLoad () -> () line 0 |  |
| [NSViewController viewDidLoad] in AppKit                     |  |
| [NSSplitViewController viewDidLoad] in AppKit                |  |
| [NSWindowSnappingPrefsViewController viewDidLoad] in AppKit  |  |
| [NSColorPickerGridViewController viewDidLoad] in AppKit      |  |
| [NSTabViewController viewDidLoad] in AppKit                  |  |
| -[PDFThumbnailItem_osx viewDidLoad] in PDFKit                |  |
|                                                              |  |

| roll     | ler viewDidLoa                                                 | d] in AppKit super.viewDidLoad() | ~ |  |  |  |
|----------|----------------------------------------------------------------|----------------------------------|---|--|--|--|
| ∕i(<br>1 | ViewCor                                                        | troller.swift:13                 | D |  |  |  |
| 1        | Condition                                                      |                                  |   |  |  |  |
|          | Ignore                                                         | 0 🗘 times before stopping        | e |  |  |  |
|          | Action                                                         | Add Action                       | r |  |  |  |
|          | <b>Options</b> Automatically continue after evaluating actions |                                  |   |  |  |  |
| -        |                                                                | 24                               |   |  |  |  |

| Condition | total < 3                                                                                                   |                                                            |
|-----------|----------------------------------------------------------------------------------------------------|------------------------------------------------------------|
| Ignore    | 0 🗘 times before stopping                                                                                   |                                                            |
| Action    | Log Message                                                                                                 | +                                                          |
|           | <ul> <li>%B: Incrementing total, %H; tota</li> <li>Log message to console</li> <li>Speak message</li> </ul> | II = @total@<br>@exp@ = expression<br>%B = breakpoint name |
|           |                                                                                                    | %H = breakpoint hit count                                  |

| ViewCon   | troller.swift:35                                                    |      |
|-----------|---------------------------------------------------------------------|------|
| Condition | b                                                                   | ct:  |
| Ignore    | 0 🗘 times before stopping                                           |      |
| Action    | Debugger Command $\Diamond$ + -                                     | . (  |
|           | print (s, i)                                                        |      |
|           | Debugger Command $\Diamond$ + -                                     | = 43 |
|           | expression i * 2                                                    |      |
| Options   | <ul> <li>Automatically continue after evaluating actions</li> </ul> |      |
|           |                                                                     |      |

| idl             | 10.01                                                                            | 18 }                                                                       |    |  |  |  |
|-----------------|----------------------------------------------------------------------------------|----------------------------------------------------------------------------|----|--|--|--|
| .vi             | ViewCon                                                                          | troller.swift:41                                                           |    |  |  |  |
| hΑ              | Condition                                                                        |                                                                            |    |  |  |  |
| ad]             | Ignore                                                                           | 0 🗘 times before stopping                                                  |    |  |  |  |
| ntre            | Action                                                                           | AppleScript $\Diamond$ + -                                                 | -  |  |  |  |
| vi<br>d]<br>pac | tell application "Finder"<br>display dialog "AppleScript breakpoint"<br>end tell |                                                                            |    |  |  |  |
|                 |                                                                                  | CompileTest@exp@ = expression%B = breakpoint name%H = breakpoint hit count | nm |  |  |  |
|                 |                                                                                  | <ul> <li>Press compile to verify your script</li> </ul>                    |    |  |  |  |
|                 | Options                                                                          | <ul> <li>Automatically continue after evaluating actions</li> </ul>        |    |  |  |  |
|                 |                                                                                  | // AppleScript                                                             |    |  |  |  |

| AppleScript breakpoint |           |
|------------------------|-----------|
|                        | Cancel OK |

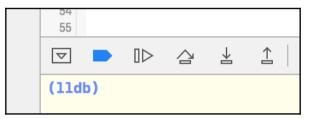

| 46 |                                                                   |
|----|-------------------------------------------------------------------|
| 47 | <pre>func testStepCommands()</pre>                                |
| 48 | {                                                                 |
| 49 | <pre>func printObservation()</pre>                                |
| 50 | {                                                                 |
| 51 | print("Today you are you!")                                       |
| 52 | <pre>print("That is truer than true!")</pre>                      |
| 53 | <pre>print("There is no one alive who is you-er than you!")</pre> |
| 54 | }                                                                 |
| 55 |                                                                   |
| 56 | <pre>func printPrediction()</pre>                                 |
| 57 | {                                                                 |
| 58 | <pre>print("And will you succeed?")</pre>                         |
| 59 | <pre>print("Yes you will indeed!")</pre>                          |
| 60 | <pre>print("98 and 3/4 percent guaranteed.")</pre>                |
| 61 | }                                                                 |
| 62 |                                                                   |
| 63 | printObservation()                                                |
| 64 | printPrediction()                                                 |
| 65 | }                                                                 |
| 66 |                                                                   |

## Chapter 18: LLDB and the Command Line

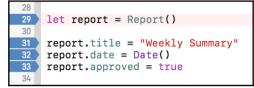

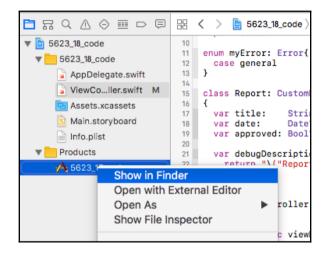

## **Chapter 19: Deploying Third - Party Code**

| SwiftyJSON / SwiftyJSO         | • Wat                                      | tch 588                       | ★ Star            | 12,938 ¥ Fo   | rk 2,405         |                   |                       |
|--------------------------------|--------------------------------------------|-------------------------------|-------------------|---------------|------------------|-------------------|-----------------------|
| <> Code (1) Issues 40          | ຳ Pull requests 10                         | II Projects 1 4- Pulse        | III Gra           | phs           |                  |                   |                       |
| The better way to deal with J  | ISON data in Swift                         |                               |                   |               |                  |                   |                       |
| 🕝 582 commits                  | ဖို <b>5</b> branches                      | 🟷 <b>21</b> releases          | <u>11</u>         | 115 contrib   | outors           | MIT د <u>آ</u> نه |                       |
| Branch: master - New pull requ | Jest                                       |                               |                   |               | Fin              | d file Clone or   | download <del>-</del> |
| 🗾 wongzigii committed on GitH  | <b>ub</b> Merge pull request <b>#775</b> t | from skyline75489/feature/hel | llo-2017 <b>(</b> | Clone wit     | h HTTPS (        | 9                 |                       |
| Example                        | Conve                                      | rt every target               | l                 | Jse Git or cl | heckout with     | SVN using the we  | b URL.                |
| Source Hello 2017              |                                            |                               | https://g         | ithub.com/S   | wiftyJSON/Swifty | JS0 🔂             |                       |
| SwiftyJSON.xcodeproj           | Update                                     | e to recommended proj sett    | ings              | Open in       | Desktop          | Downloa           | d ZIP                 |
| SwiftyJSON.xcworkspace         | Chang                                      | e example path for carthage   |                   |               |                  | 0                 | years ago             |

| 5623_19_code_spm         | SwiftyJSON-3.1.4 | .git                     | ٣ |
|--------------------------|------------------|--------------------------|---|
| a 5623_19_copm.xcodeproj |                  | .gitignore               |   |
| Package.swift            |                  | .swift-version           |   |
| Packages                 | •                | 📑 .travis.yml            |   |
|                          |                  | CHANGELOG.md             |   |
|                          |                  | 📃 Example                |   |
|                          |                  | LICENSE                  |   |
|                          |                  | Package.swift            |   |
|                          |                  | README.md                |   |
|                          |                  | 📃 scripts                | ► |
|                          |                  | Source                   | ► |
|                          |                  | SwiftyJSON.podspec       |   |
|                          |                  | 🖄 SwiftyJSON.xcodeproj   |   |
|                          |                  | 🔄 SwiftyJSON.xcworkspace |   |
|                          |                  | Tests                    | ₽ |
|                          |                  |                          |   |

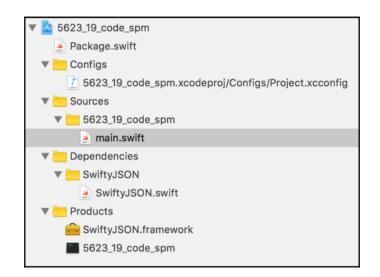

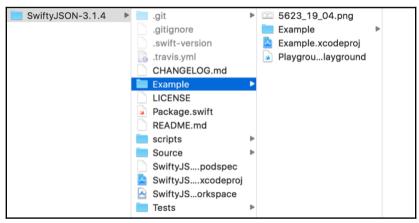

## Chapter 20: Wrapping It Up

 Signing
 Target is ad hoc signed Enable development signing to use capabilities.
 Enable Development Signing

|               | 🕂 Мрр 👌   | My Mac My    | yApp   Archive Su | Icceeded   To | day at 15:45 🧧      | 14              |             | $\leftrightarrow \square \square \square$ |
|---------------|-----------|--------------|-------------------|---------------|---------------------|-----------------|-------------|-------------------------------------------|
|               | MyApp.xco | odeproj      |                   |               |                     | Assets.)        | cassets     | +                                         |
| 먎 < > 🖻 MyApp |           |              |                   |               |                     |                 |             | < 🛆 >                                     |
|               | General   | Capabilities | Resource Tag      | s Info        | Build Settings      | Build Phases    | Build Rules |                                           |
| PROJECT       | ▼ Identit | У            |                   |               |                     |                 |             |                                           |
| TARGETS       |           | App          | lication Category | Developer To  | bls                 | \$              |             |                                           |
| si MyApp      |           |              | Bundle Identifier | de.grimshaw.M | lyApp               |                 |             |                                           |
|               |           |              | Version           | 1.0           |                     |                 |             |                                           |
|               |           |              | Build             | 1             |                     |                 |             |                                           |
|               |           |              |                   |               |                     |                 |             |                                           |
|               | ▼ Signing | 3            |                   |               |                     |                 |             |                                           |
|               |           |              |                   | Enable develo | get is ad hoc sigr  | e capabilities. |             |                                           |
| + - 🕞 Filter  |           |              |                   | Ena           | ble Development Sig | ning            |             |                                           |

|                       | MyApp.xcodeproj                                                       |                                         |                       | Assets.xcass        | ets         | +     |  |
|-----------------------|-----------------------------------------------------------------------|-----------------------------------------|-----------------------|---------------------|-------------|-------|--|
| 🔡 < > 🛅 МуАрр         |                                                                       |                                         |                       |                     |             | < 🗛 > |  |
|                       | General Capabilities Re                                               | source Tags Info Buil                   | ld Settings Bu        | ild Phases          | Build Rules |       |  |
| PROJECT               | ▼ [ HI App Sandbox                                                    |                                         |                       |                     |             | ON    |  |
| TARGETS               |                                                                       |                                         |                       |                     |             |       |  |
| <mark>81</mark> МуАрр | Network:  Incoming Connections (Server) Outgoing Connections (Client) |                                         |                       |                     |             |       |  |
|                       | Hardware:                                                             | Camera<br>Microphone<br>USB<br>Printing |                       |                     |             |       |  |
|                       |                                                                       | Bluetooth                               |                       |                     |             |       |  |
|                       | App Data: Contacts                                                    |                                         |                       |                     |             |       |  |
|                       |                                                                       | Calendar                                |                       |                     |             |       |  |
|                       | File Access:                                                          | Туре                                    | Permission 8          | Permission & Access |             |       |  |
|                       |                                                                       | User Selected File                      | None                  | \$                  |             |       |  |
|                       |                                                                       | Downloads Folder                        | None                  | \$                  |             |       |  |
|                       |                                                                       | Pictures Folder                         | None                  | 0                   |             |       |  |
|                       |                                                                       | Music Folder<br>Movies Folder           | None                  | 0                   |             |       |  |
|                       |                                                                       | Movies Folder                           | None                  | \$                  |             |       |  |
| + - 🕞 Filter          | Steps:                                                                | ✓ Add the App Sandbox entitlem          | ent to your entitleme | ents file           |             |       |  |

## Graphic Bundle

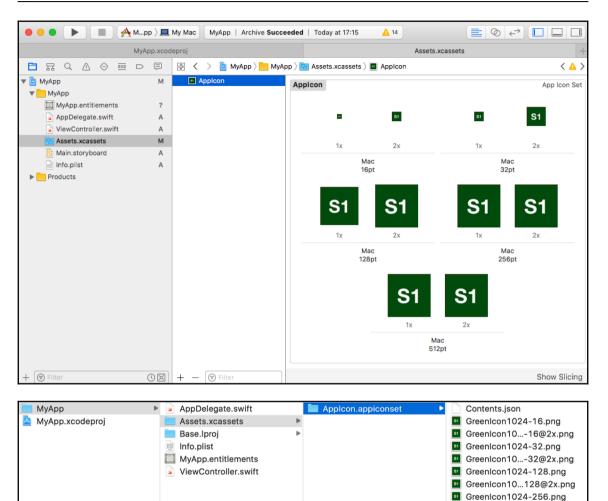

Greenlcon10...256@2x.png
Greenlcon1024-512.png
Greenlcon10...512@2x.png

| Select a method for validation:                                                                                                    |               |
|----------------------------------------------------------------------------------------------------|---------------|
| <ul> <li>Validate for the Mac App Store<br/>Perform a validation check of your app again</li> <li>Validate a Developer ID-signed Applica<br/>Perform a validation check of your app for disease</li> </ul> | ition         |
| Cancel                                                                                                    | Previous Next |

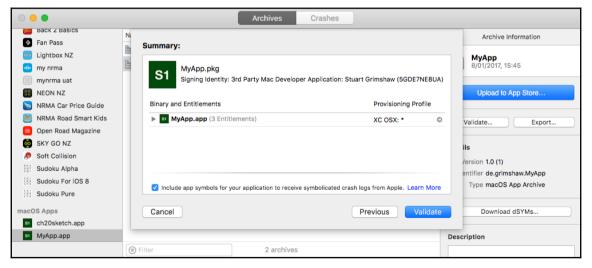

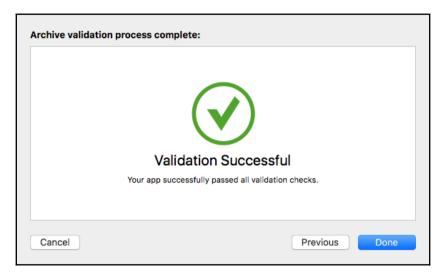

| iTunes Connect My Apps ~ |  |  |
|--------------------------|--|--|
| + 000                    |  |  |
| New App                  |  |  |
| New Mac App              |  |  |
| New App Bundle           |  |  |
|                          |  |  |

| Archive upload p | process complete:                                       |
|------------------|---------------------------------------------------------|
|                  |                                                         |
|                  | Upload Successful                                       |
|                  | Thank you for submitting your app to the Mac App Store. |
|                  |                                                         |
| Cancel           | Previous Done                                           |

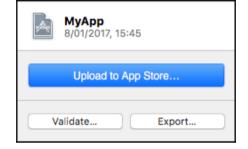